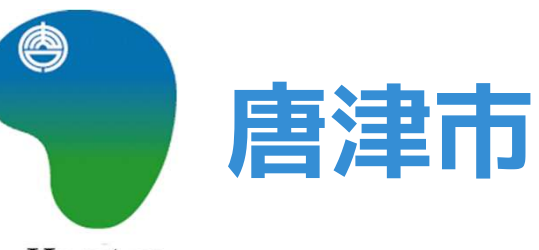

Karatsu

# 証明書のオンライン請求 マニュアル

申請を始める前に

申請を始める前に、次の4点をお手元に用意してください。

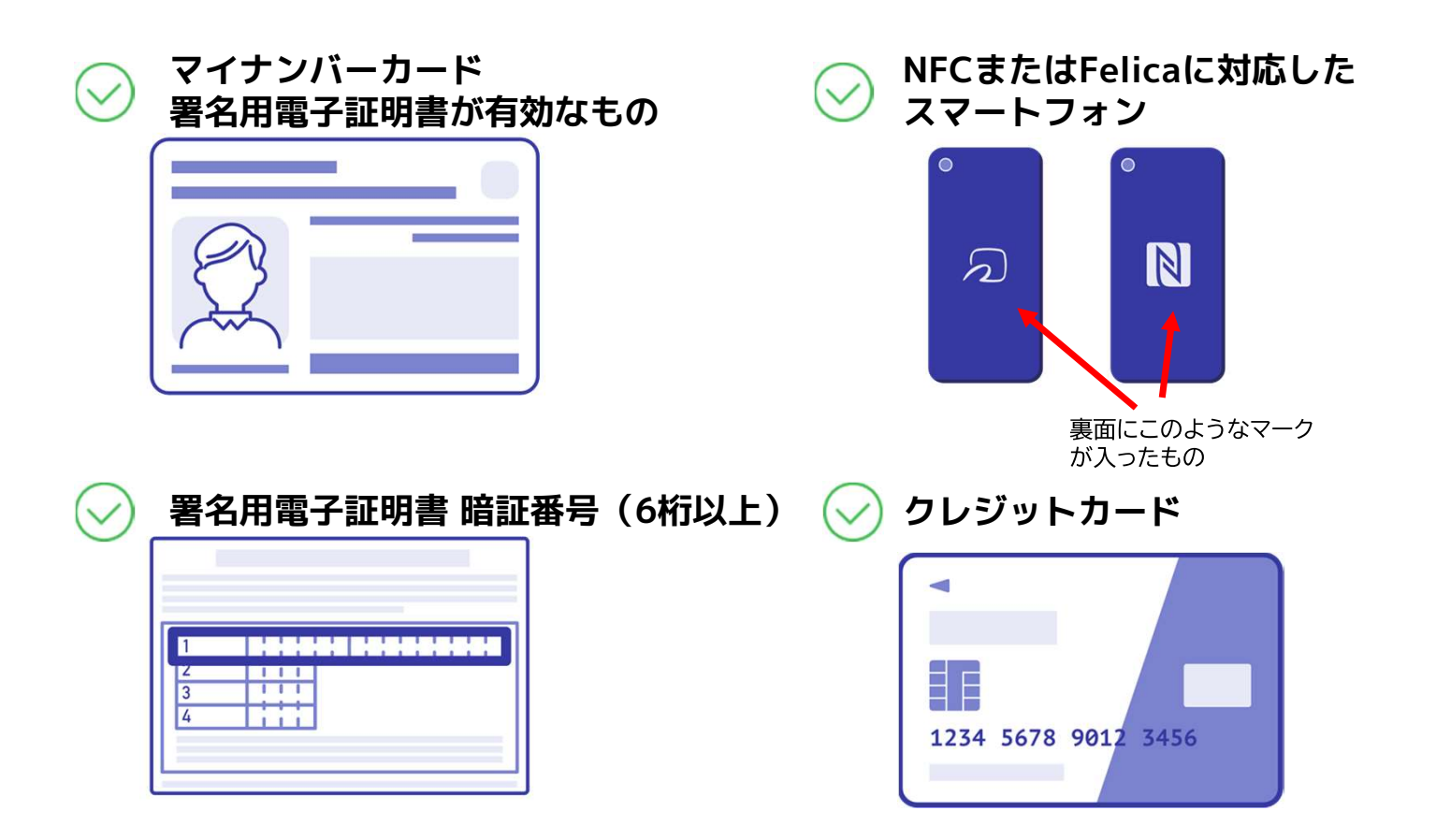

申請を始める前に

1 申請を始める前に マイナンバーカードで電子署名をするときに、スマートフォン用アプリを使用します。

Graffer電子署名アプリを事前にダウンロードしてください。

パソコンから利用する人もお手持ちのスマートフォンにアプリをインストールしてください。

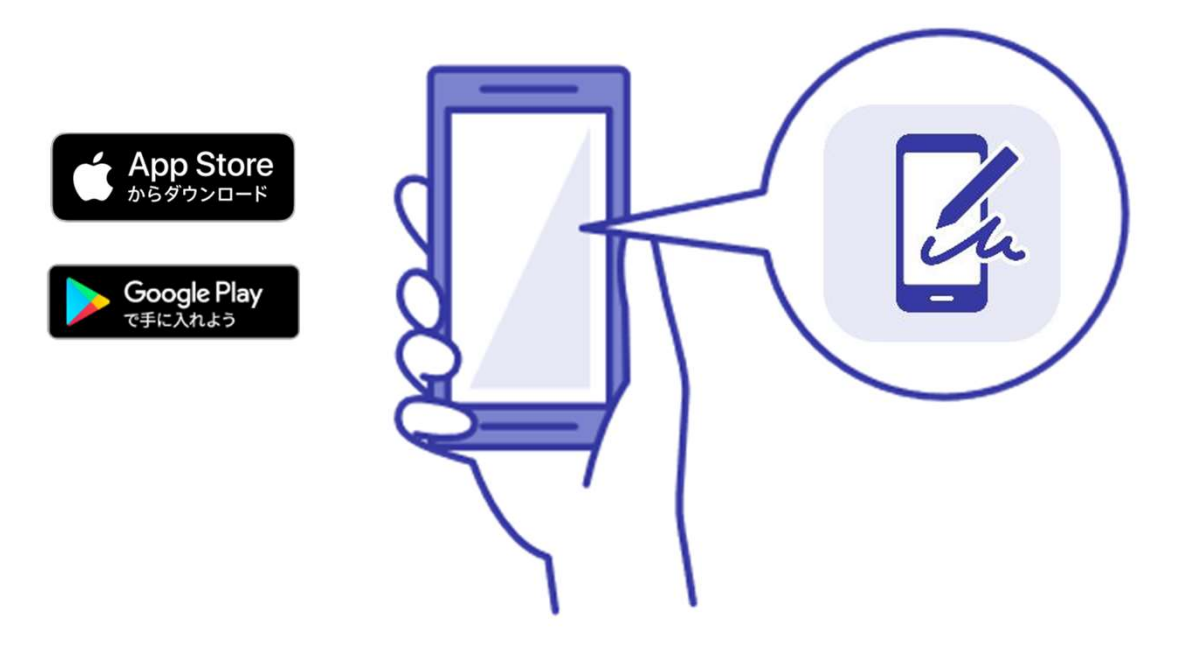

申請を開始する

### アカウントを持っている人とアカウントを新規登録する人は「ログインして申請に進む」、 アカウント登録せずに利用する人は「メールを認証して申請に進む」を選んでください。

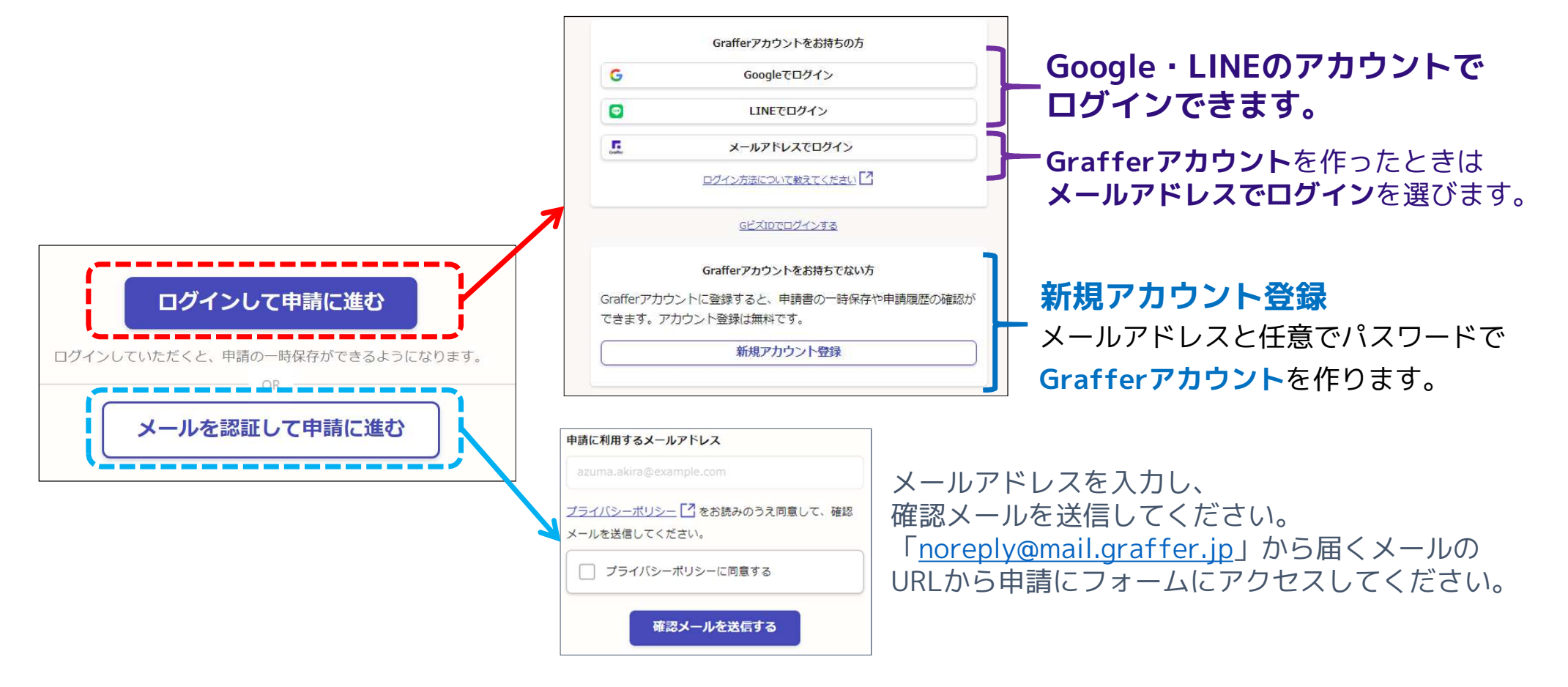

## 申請に必要な情報を入力する

住民票の写しのオンライン申請

### 申請者の情報

#### 名前

署名時にマイナンバーカードから自動入 力されます

#### 郵便番号

#### 住所

署名時にマイナンバーカードから自動入 力されます

#### 生年月日 (西暦)

署名時にマイナンバーカードから自動入 力されます

#### 雷話番号

申請に不備があった場合などに連絡が来る場合があ るため、日中に連絡のつく電話番号をご入力してく ださい

メールアドレス

ログインかメール認証ができたら、 利用規約を確認して同意のうえ、 申請内容の入力に進みます

### 申請者の情報

申請内容の入力に進みます<br>**申請者の情報**<br>名前と住所、生年月日はマイナンバーカード<br>の情報が申請者情報に自動で入力されるので、<br>それ以外の項目を入力ください。<br>3 申請*に 心*要な情報を入力する 名前と住所、生年月日はマイナンバーカード の情報が申請者情報に自動で入力されるので、 それ以外の項目を入力ください。

## 申請に必要な情報を入力する

住民票の写しのオンライン申請

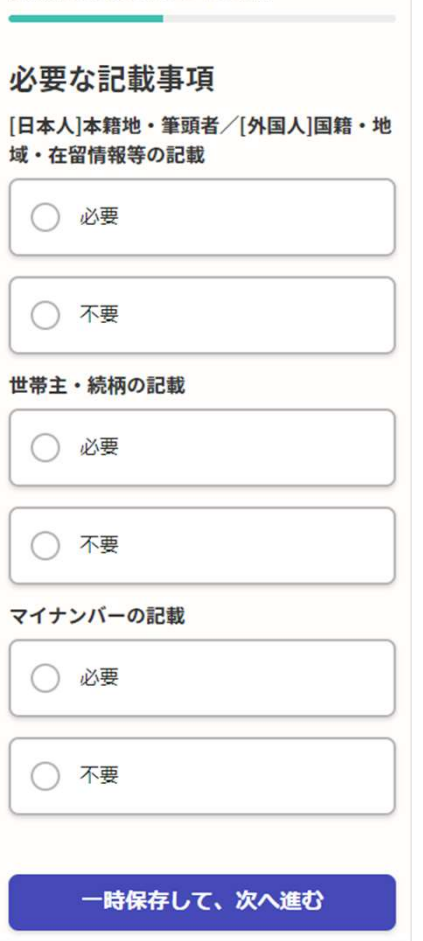

### 必要な記載事項

表示される案内に従って、入力してください。 手続きによっては、証明書の種類や必要な通数、 返送手段などの入力が必要です。

なお、本人確認(電子署名)後に申請内容を修 正するときは、もう一度、申請項目を入力する 必要があるので、この画面で必ず入力した内容 を確認してください。

## 3 申請に必要な情報を入力する

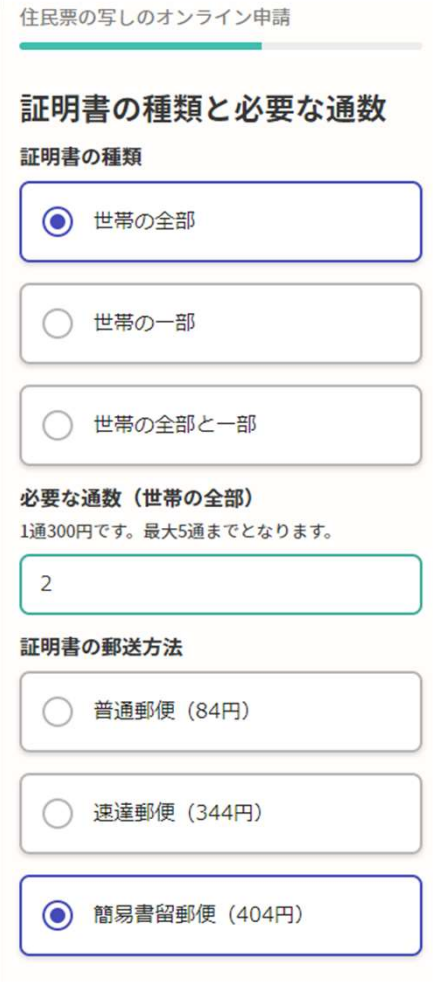

### 証明書の種類と必要な通数

証明書の種類や必要な通数、返送手段を 選択してください。 返送手段によって料金が異なります。 必要な記載事項にマイナンバーを選択し ているときの返送手段は、簡易書留郵便 (404円)のみです。

## 電子署名をする

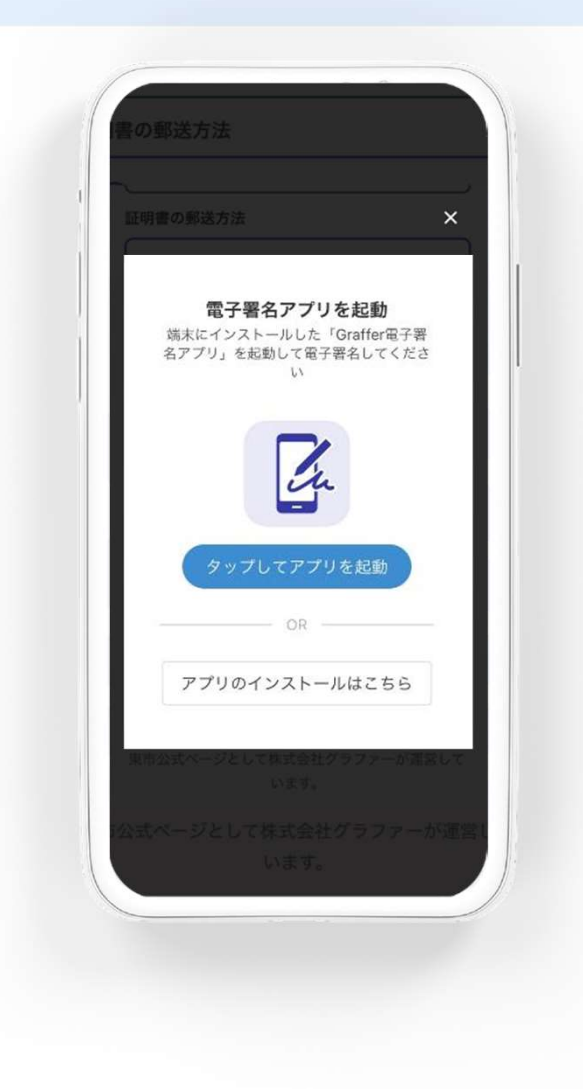

### 電子署名アプリを起動

「タップしてアプリを起動」をタップして アプリを起動してください。 アプリのインストールがまだの人は「アプ リのインストールはこちら」をタップし、 アプリのインストールを行ってください。

※PCで申請を行っている場合は、お手持ち のスマートフォンで電子署名アプリを起動 し、「パソコンまたはタブレットで申請」 から、PC画面上のQRコードを読み込んで ください。

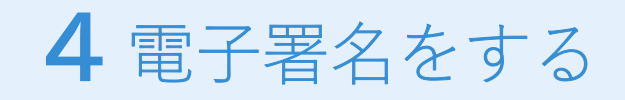

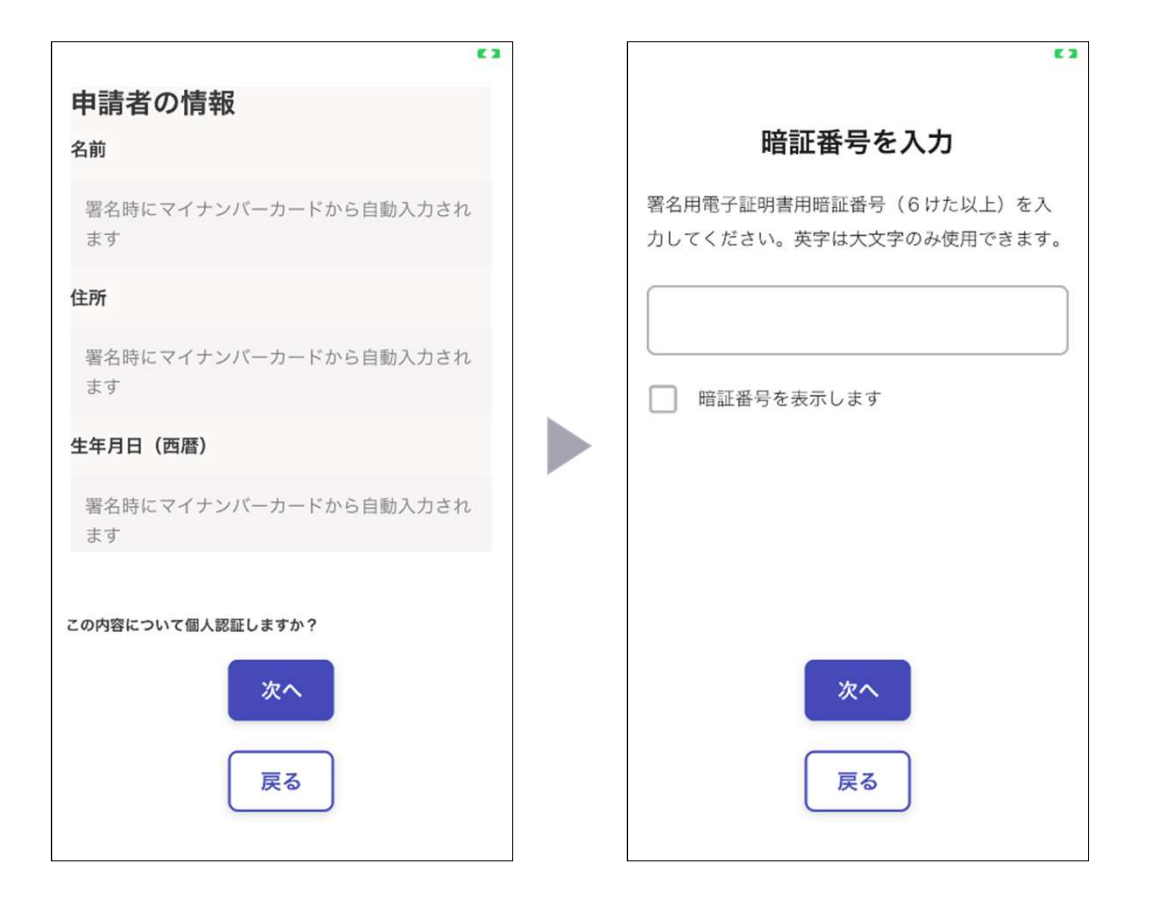

### 入力情報の確認

入力した情報が表示されますので確認し、 「個人認証をする」をタップ

### 暗証番号を入力

マイナンバーカードの交付時に設定した 英数字6文字以上16文字以下の暗証番号を 入力ください。

※5回間違えるとパスワードロックがかかってしまい、当該 電子証明書は利用できなくなってしまいますので注意してく ださい。

ロックがかかってしまったときは、発行を受けた市区町村窓 口にてパスワードのロック解除とともに、パスワード初期化 申請をし、パスワードの再設定をしてください。

電子署名をする

### マイナンバーカードを読み取る

マイナンバーカードをスマートフォンにかざします。

スマートフォンによってマイナンバーカードに反応する場所が違いますので注意してください。 読み込まれた名前や住所が自分で把握している住民票上のものと同じか確認してください。

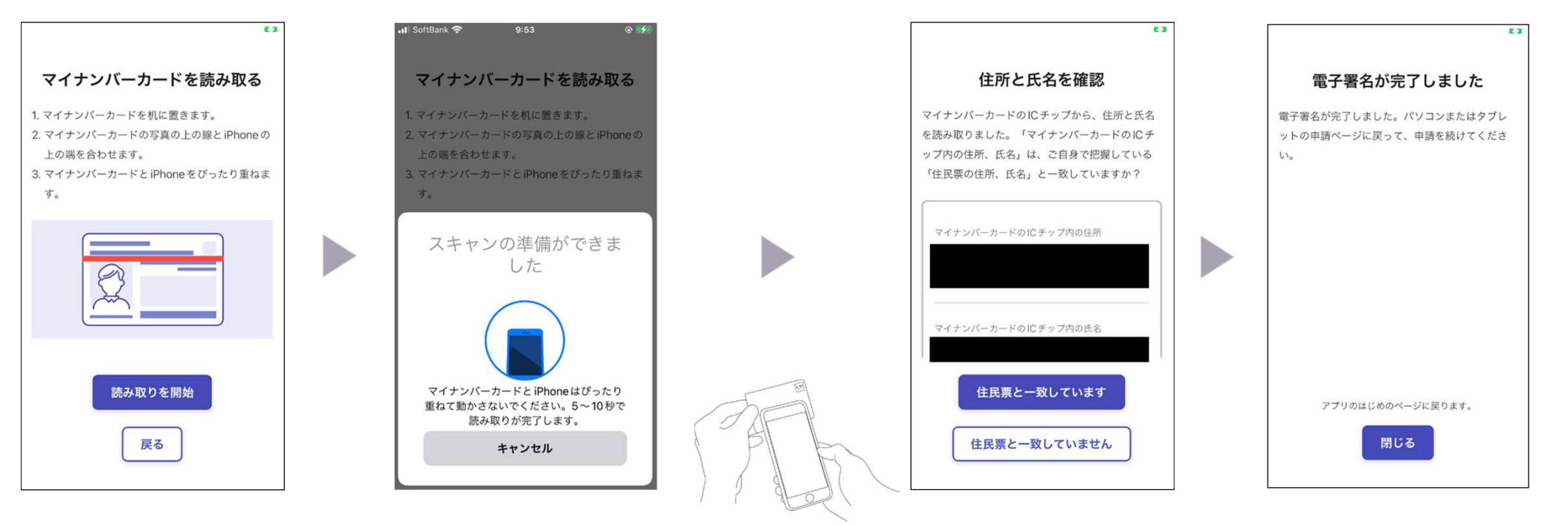

## 支払い情報を入力・確認する

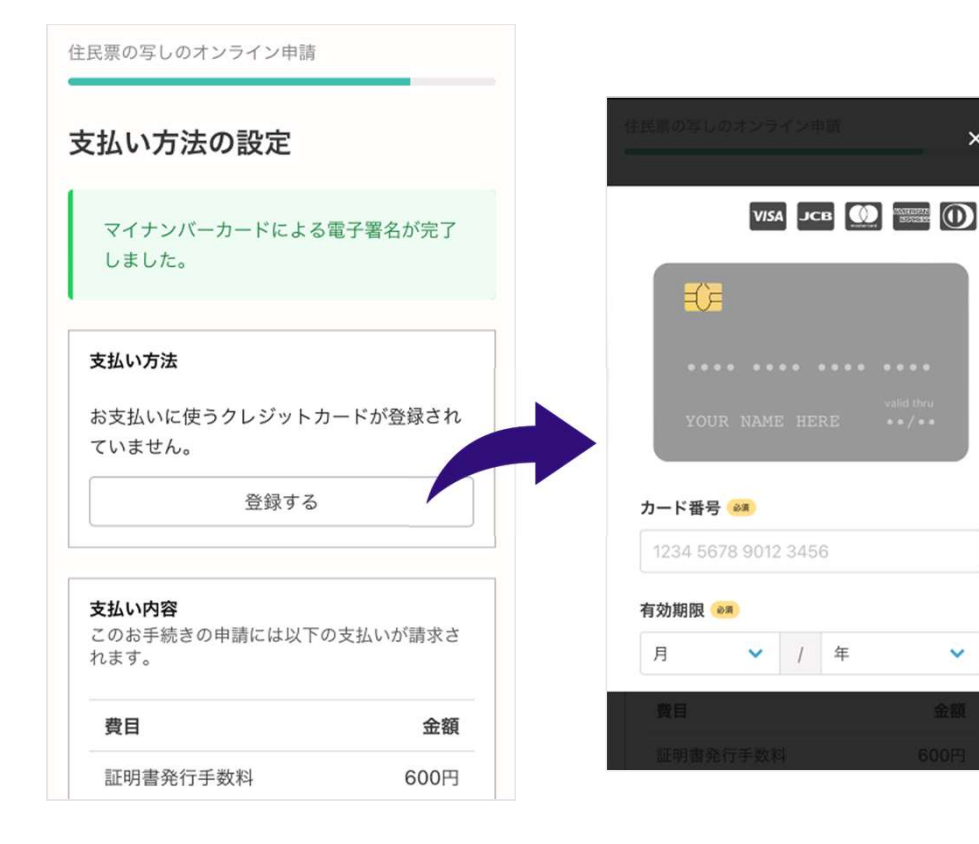

クレジットカードを登録する

以下のクレジットカードをご利用いただけ ます。

• VISA

 $\mathbf{x}$ 

v.

- Mastercard
- American Express
- JCB
- Diners Club

## 支払い内容の確認

必要な通数や金額を改めて確認してください。

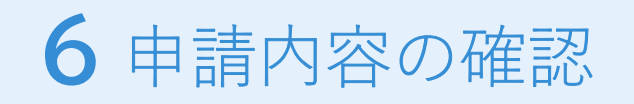

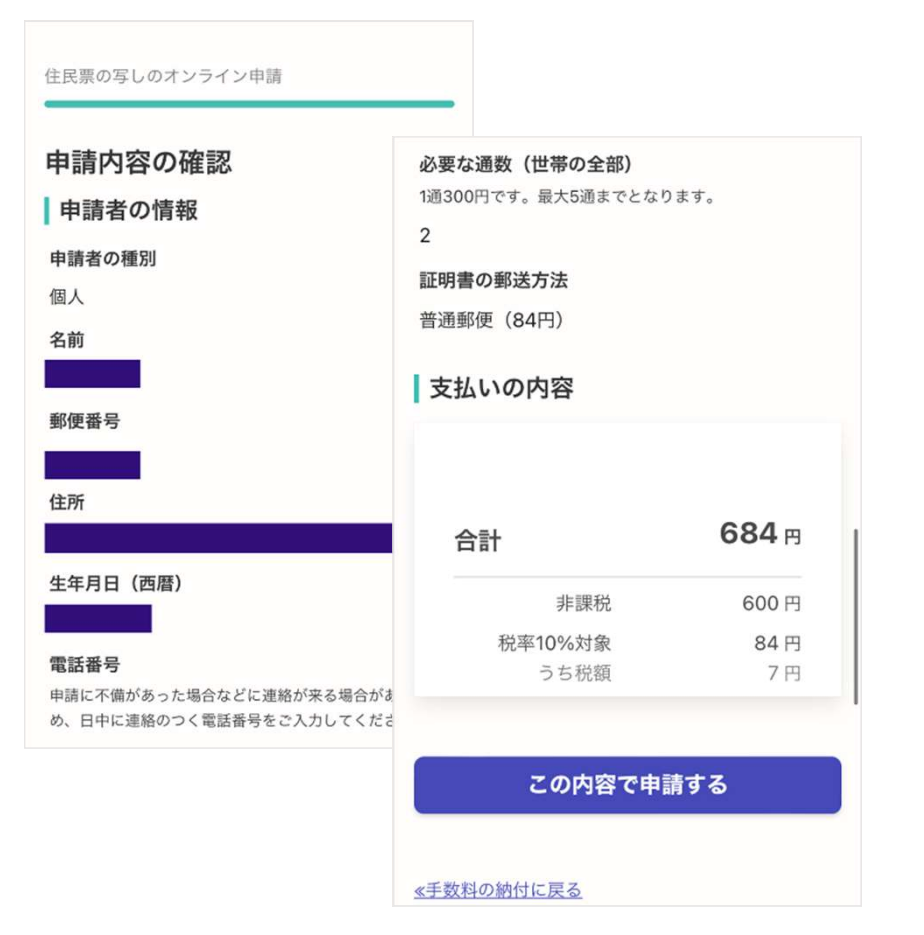

### 申請内容、支払い金額の確認をして申請完了

申請内容、支払い金額の確認をして 「この内容で申請する」を押したら完了です。

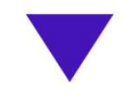

### 申請が完了しました

完了メールを登録頂いたメールアドレスに送信し ました。また、申請内容はこちら(申請詳細)か らご確認いただけます。

自宅に証明書が郵送されてくるのを お待ちください。